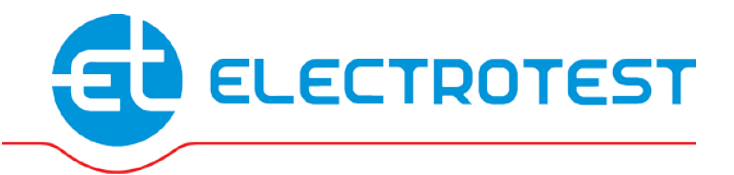

## **MASTERBOX WRR2**

### **Модуль автоматики для систем вентиляции**

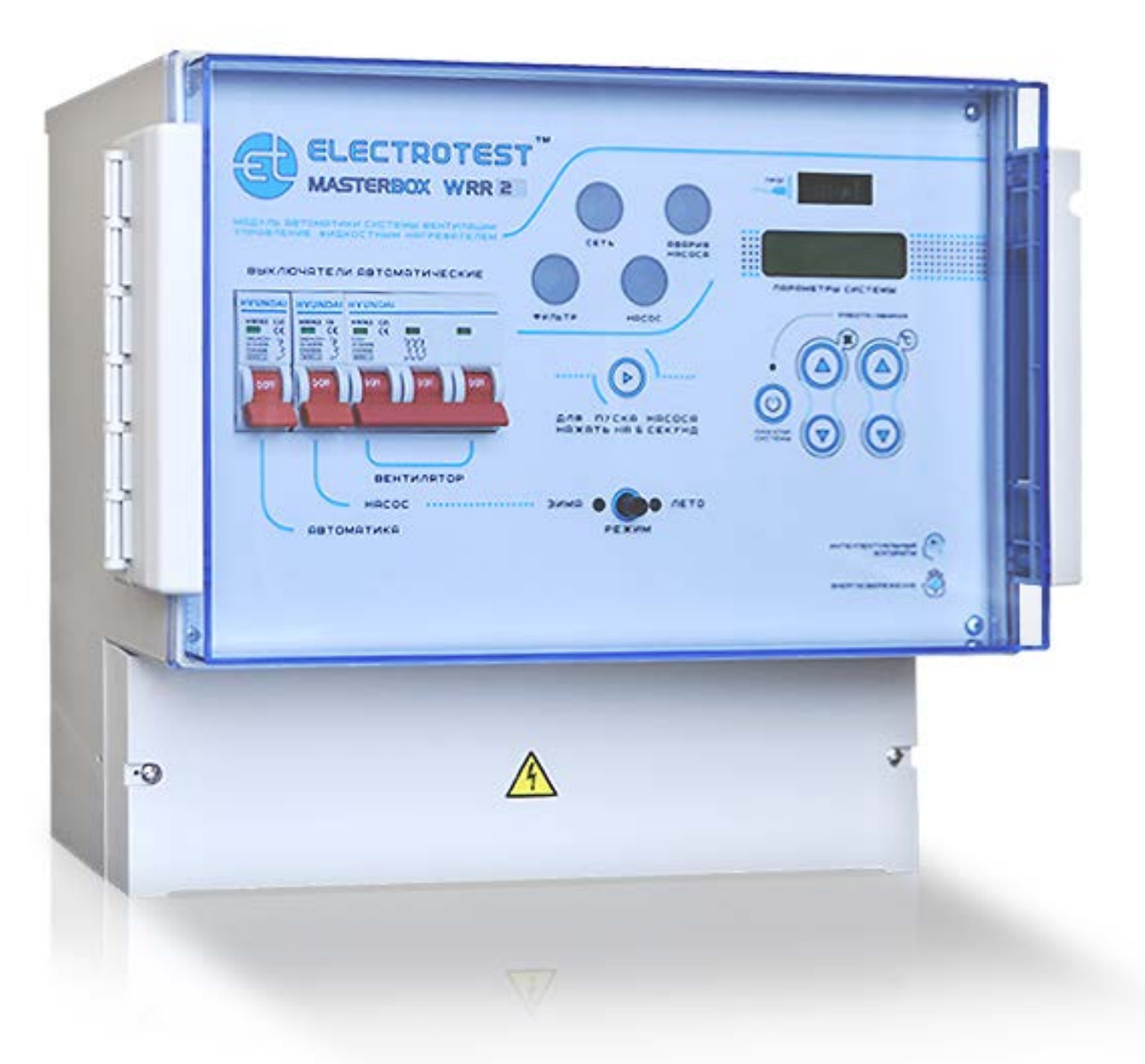

# **ИНСТРУКЦИЯ ПО ЭКСПЛУАТАЦИИ**EAC

### **Введение 1**

Данная инструкция по эксплуатации предназначена для использования при транспортировке, хранении, монтаже, и на весь период эксплуатации изделия.

### **Назначение 2**

**2.1.** Модуль автоматики предназначен для управления системой приточной/приточно-вытяжной вентиляции с водяным нагревателем и водяным или фреоновым охладителем (ККБ), с рекуперацией и/или рециркуляцией, с функцией управления внешними регуляторами скорости вентиляторов по сигналу 0-10В.

### **Декларация соответствия таможенного союза ТС № RU Д-RU.АЛ16.В.07664 зарегистрирована 11.06.2013, действительна по 10.06.2016 Пожарный сертификат№ ПС000120 срок действия с 05.06.2013 по 04.06.2016 Код ТН ВЭД ТС 8538909100**

**2.2.** Группа условий эксплуатации:

- в части воздействия факторов внешней среды Т2 по ГОСТ17516-90,
- в части воздействия климатических факторов УХЛ-3 по ГОСТ 15543.1-89.

#### **Комплектность**

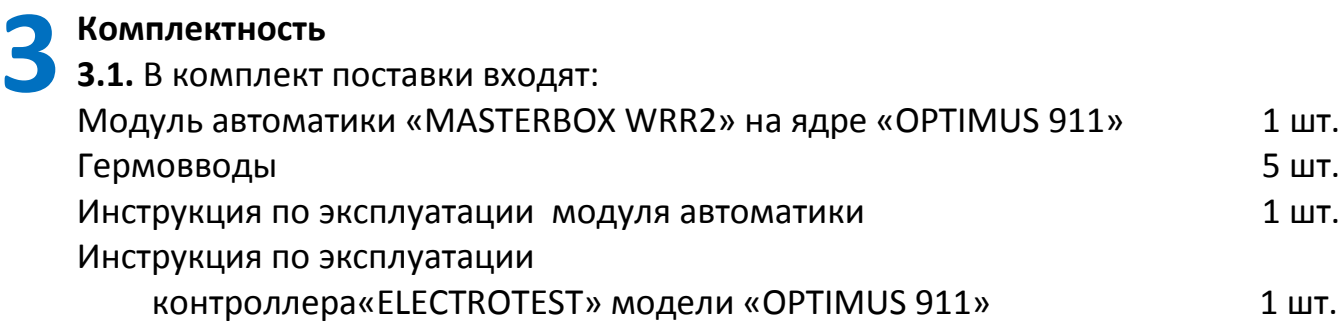

### **Технические данные 4**

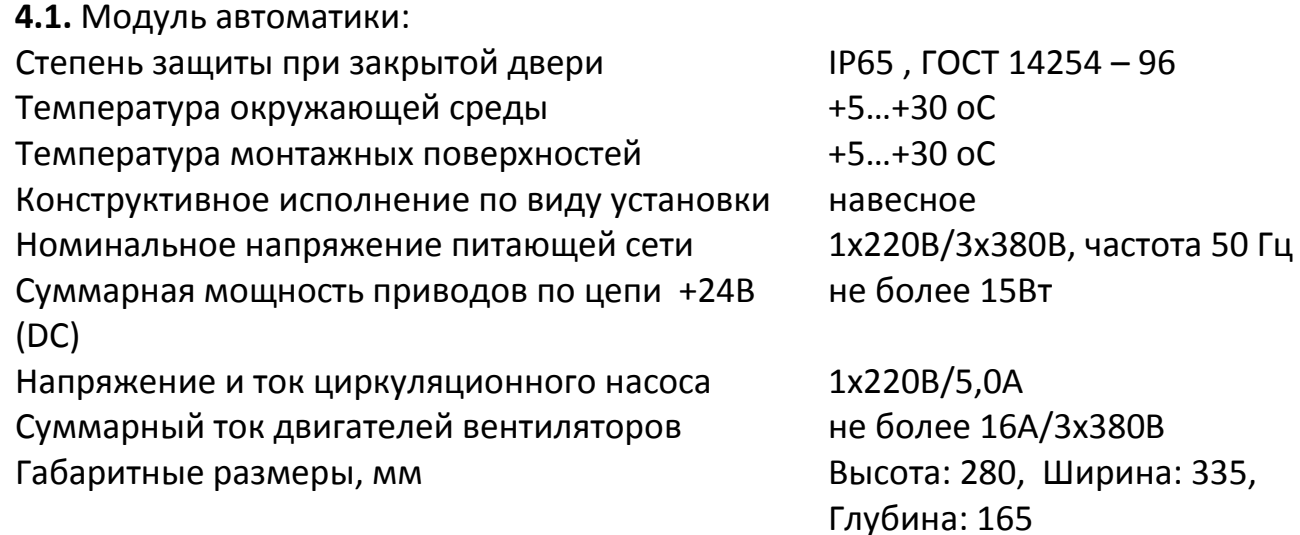

### **Указание мер безопасности 5**

**5.1.** К монтажу и обслуживанию модуля автоматики допускается персонал, прошедший подготовку и имеющий разрешение в соответствии с «Правилами технической эксплуатации электроустановок потребителей» и «Правилами техники безопасности при эксплуатации электроустановок потребителей» и имеющих квалификационную группу по технике безопасности не ниже III.

### **Порядок установки 6**

**6.1.** Удалить ножом или отвёрткой необходимое количество заглушек на нижней (или задней) стенке корпуса **(НЕ СВЕРЛИТЬ!),** и вставить в отверстия соответствующее количество гермовводов. Установить модуль автоматики на место эксплуатации и закрепить.

**6.2.** Вводной кабель и кабель подключения вентилятора должны иметь медные жилы сечением не менее 1,5 мм<sup>2</sup>. Для подключения ко всем остальным цепям (клеммы модуля с №5 по №57) достаточно проводов с медными жилами сечением 0,75 мм<sup>2</sup>. Произвести подключение внешних кабелей к клеммам модуля автоматики, проведя их через соответствующие гермовводы.

**6.3.** На схеме подключения указано назначение клемм для максимальной конфигурации. Неиспользуемое оборудование можно не подключать, выбрав соответствующую конфигурацию в сервисном меню контроллера.

**6.3.1.** При использовании приточного и вытяжного вентиляторов, они должны быть с одинаковым количеством фаз. В этом случае вентиляторы подключаются параллельно. При использовании однофазных вентиляторов они подключается на клеммы №1, №2 или №3 - фаза и «N» - нейтраль.

**6.3.2.** При работе с двумя типами рекуператоров: роторным с дискретным управлением или пластинчатым без байпаса, схема подключения вентиляторов меняется. Для обеспечения размораживания рекуператора приточный вентилятор должен включаться/выключаться сигналом с клеммы №14. Если вентилятор 1х220В с рабочим током до 3А, необходимо установить перемычку с клеммы №6 (220В) на клемму №15(Питание 14), вентилятор подключить на клеммы №14 и «N». Если вентилятор 1х220В, но его рабочий ток больше 3А или вентилятор 3х380В, то он должен подключаться через модуль расширения (или дополнительный внешний контактор).

**6.4.** Привод заслонки наружного воздуха с возвратной пружиной подключается к клемме № 9. Клемма №10 предназначена для выбора напряжения питания привода заслонки наружного воздуха. Установите перемычку между клеммами №10 и №6, если используется привод на ~220В, в этом случае общий вывод привода заслонки соединить с клеммой «нейтраль». Установите перемычку между клеммами №10 и №22, если используется привод на +24В **(только постоянного напряжения 24В!)**, в этом случае общий вывод привода заслонки соединить с любой из чётных клемм №24-54 (нижний ряд правого двухрядного клеммника), это общий провод для +24В и аналоговых цепей.

**6.5.** В модуле предусмотрено два варианта управления приводами клапанов горячей и холодной воды: аналоговым сигналом 0-10В с питанием +24В и трёхпозиционное управление с питанием ~220В/+24В. Оба варианта управления равнозначны. Можно использовать различные приводы для клапанов горячей и холодной воды в любых сочетаниях, подключив их к соответствующим клеммам.

**6.5.1. Для привода горячей воды с управлением по 0-10В,** с питанием +24В. Сигнал управления 0-10В может подаваться на одну из клемм № 23, 25, 27. Номер клеммы указывается на дисплее, после выбора в сервисном меню, в пункте *3)Уставки воды >>>7)Выход 0-10В>>> «Да»,* №20, - питание +24В. Общий провод привода (для питания и управления) соединить с любой из чётных клемм №24-54 (нижний ряд правого двухрядного клеммника), - это общий провод для +24В и аналоговых цепей.

**6.5.2. Для привода горячей воды с трёхпозиционным управлением.** Клемма №13 предназначена для выбора напряжения питания трёхпозиционного привода клапана горячей воды. Установите перемычку между клеммами №13 и №6, если используется трёхпозиционный привод на ~220В, в этом случае общий вывод привода клапана соединить с клеммой «нейтраль». Установите перемычку между клеммами №13 и №22, если используется трёхпозиционный привод на +24В **(только постоянного напряжения 24В!)**, в этом случае общий вывод привода клапана соединить с любой из чётных клемм №24-54 (нижний ряд правого двухрядного клеммника), - это общий провод для +24В и аналоговых цепей. В сервисном меню необходимо установить время хода клапана *3)Уставки воды >>>6)Время хода клапана.*

**6.5.3. Для привода холодной воды с управлением по 0-10В** с питанием +24В. Сигнал управления 0-10В может подаваться на одну из клемм № 23, 25, 27. Номер клеммы указывается на дисплее, после выбора в сервисном меню *6)Тип охладителя >>> 2)Вода 0-10В.* При этом клемма №22 - питание +24В, общий провод привода (для питания и управления) соединить с любой из нечётных клемм №24-54 (нижний ряд правого двухрядного клеммника), - это общий провод для +24В и аналоговых цепей.

**6.5.4. Для привода холодной воды с трёхпозиционным управлением.** Клеммы №19, 21 предназначены для выбора напряжения питания трёхпозиционного привода клапана холодной воды. Установите перемычку между клеммами №19, 21 и №6, если используется трёхпозиционный привод на ~220В, в этом случае общий вывод привода клапана соединить с клеммой «нейтраль». Установите перемычку между клеммами №19, 21 и №22, если используется трёхпозиционный привод на +24В **(только постоянного напряжения 24В!)**, в этом случае общий вывод привода клапана соединить с любой из чётных клемм №24-54 (нижний ряд правого двухрядного клеммника), - это общий провод для +24В и аналоговых цепей. В сервисном меню необходимо установить время хода клапана *5)Тип охладителя >>> 3)Вода 3-х позиц. >>> Время хода клапана.*

#### **6.6. ВНИМАНИЕ! На клеммы с №22 по №57 не должны подключаться цепи, гальванически связанные с заземлением или сетью ~220-380 В!**

**!**

**6.7.** Защита двигателя вентилятора от превышения тока, перекоса или выпадения фаз программируется в сервисном меню контроллера. Перед началом эксплуатации необходимо установить значение рабочего тока, указанное в паспорте на вентилятор (или на корпусе вентилятора). При совместном использовании нескольких вентиляторов (приточных и/или вытяжных), установить значение рабочего тока, равное сумме рабочих токов всех вентиляторов.

### **Устройство и работа 7**

**7.1.** Подача питающего напряжения на схему автоматики, циркуляционный насос теплоносителя и приточный вентилятор осуществляется автоматическими выключателями, ручки которых выведены на переднюю панель модуля. Выключатели должны включаться последовательно, слева направо. Порядок отключения выключателей обратный, справа налево.

**7.2.** Все входы защит рассчитаны на подключение «сухих контактов».

#### **Если входы защит с нормально замкнутыми контактами не используются, НЕОБХОДИМО поставить перемычки на соответствующие клеммы. !**

**7.3.** Работа циркуляционного насоса возможна только в положении переключателя режимов «Зима». В положении переключателя режимов «Лето», работа насоса блокируется.

**7.4.** Для включения и выключения системы вентиляции, а также изменения уставок используются пять кнопок, расположенные на лицевой панели под дисплеем. При необходимости изменения параметров работы системы, используйте «СЕРВИСНОЕ МЕНЮ» контроллера, согласно инструкции по его эксплуатации.

**7.5.** Для управления внешними электронными регуляторами скорости вентиляторов может использоваться аналоговый сигнал 0-10В. Сигнал управления 0-10В может подаваться на одну из клемм № 23, 25, 27. Номер клеммы указывается на дисплее, после выбора в сервисном меню *8)Конфигурация скорости >>> 2)Плавно.* Общий провод регулятора скорости соединить с любой из чётных клемм №24-54 (нижний ряд правого двухрядного клеммника), - это общий провод для +24В и аналоговых цепей.

## **!**

#### **НЕ СОЕДИНЯТЬ с нейтралью, заземлением, или выводами шасси (корпуса) электротехнических шкафов, электродвигателей, калориферов и т.д.!**

Если все выходы 0-10В задействованы для управления блоками обработки воздуха, можно использовать внешний регулятор с собственным переключателем скоростей.

**7.7.** В качестве охладителя может использоваться холодная вода или фреоновый охладитель (ККБ). Подробности программирования управления режимом

охлаждения описаны в инструкции на контроллер OPTIMUS 911, «Сервисное меню», пункт *5)Тип охладителя.* Клеммы №18 и №20 могут использоваться для управления трёхпозиционным приводом клапана холодной воды или фреоновым охладителем (ККБ). Для выбора напряжения питания см. П. 6.7.4.

**7.7.1.** При использовании одноконтурного фреонового охладителя (ККБ) без автоматики, клеммы №20, 21 (сухой контакт) – включение компрессора, клеммы №18, 19 (сухой контакт) – включение ЭМ клапана фреона с задержкой 4 секунды.

**7.7.2.** При использовании двухконтурного фреонового охладителя (ККБ) с собственной автоматикой, выход с клемм №18, 19 (сухой контакт) используется для включения и выключения одного контура, а с клемм №20, 21 (сухой контакт) – второго контура. При работе порядок включения контуров меняется для обеспечения равномерного износа.

**7.7.3.** При управлении холодной водой с трёхпозиционным приводом, становится невозможным управление фреоновым охладителем (ККБ).

### **Пехническое обслуживание 8**

**8.1.** В процессе эксплуатации не реже одного раза в месяц необходимо производить внешний осмотр состояния модуля автоматики, проверять состояние всех соединений кабелей и проводов с клеммником.

**8.2.** Все работы производить при снятом напряжении, руководствуясь правилами «ПТЭ» и «ПТБ».

### **Транспортирование и хранение 9**

**9.1.** Транспортировка модулей автоматики, упакованных в картонные коробки, согласно ГОСТ 9181-74, допускается всеми видами закрытого транспорта, согласно группе Л ГОСТ 23216-78.

**9.2.** Климатические воздействия при транспортировке в условиях группы Ж2 ГОСТ 15150-69.

**9.3.** Упакованные комплекты должны храниться в условиях группы У2 ГОСТ 15150- 69.

**9.4.** При транспортировании и хранении упакованных комплектов на складе, установка каких-либо грузов на верхнюю крышку упаковочного ящика не допускается.

**9.5.** Транспортирование комплектов авиатранспортом должно производиться в отапливаемых герметизированных отсеках.

**10 Гарантийные обязательства**<br> **10.1.** Компания «ЭЛЕКТРОТЕ **10.1.** Компания «ЭЛЕКТРОТЕСТ ИНЖИНИРИНГ» гарантирует соответствие модуля автоматики вентиляции ТУ4218-002-81496655-2013 при соблюдении правил эксплуатации, транспортирования и хранения, указанных в данной инструкции по эксплуатации.

**10.2.** Гарантийный срок эксплуатации модуля автоматики вентиляции «MASTERBOX WRR2» составляет 60 месяцев со дня продажи, но не более 66 месяцев с даты изготовления при соблюдении правил транспортирования, хранения, монтажа и эксплуатации, указанных в данной инструкции и инструкции на контроллер «ELECTROTEST» модели «OPTIMUS 911».

**10.3. Гарантийные обязательства компании ООО «ЭЛЕКТРОТЕСТ ИНЖИНИРИНГ» прекращаются в случае самостоятельного ремонта или переделки модуля автоматики, а также в случае нарушения класса защиты корпуса (IP 65) или при наличии следов механических повреждений. !**

**10.4.** Гарантийный и послегарантийный ремонт осуществляется через фирмупоставщика или у производителя – ООО «ЭЛЕКТРОТЕСТ ИНЖИНИРИНГ», по адресу:

125363, Москва, ул. Новопоселковая д.6, к.7, офис 902 Тел./факс: (495)789-96-06 **бесплатный номер для всех регионов России: 8-800-777-96-06** Телефон службы технической поддержки - доб. 106 E-mail: [support@electrotest.ru](mailto:support@electrotest.ru) Веб-сайт: [www.electrotest.ru](http://www.electrotest..ru/)

К каждому модулю переданному в ремонт должен прилагаться акт о неисправности подписанный комиссией возглавляемой главным инженером или руководителем предприятия.

**10.5.** Компания «ЭЛЕКТРОТЕСТ ИНЖИНИРИНГ» не несёт никакой ответственности перед покупателем данного изделия или третьей стороной за повреждения и убытки, которые терпят покупатели или третья сторона в результате неправильного пользования изделием, в том числе неумелыми или ошибочными действиями персонала, а так же за убытки, вызванные действием или бездействием данного изделия.

**10.6.** Ни при каких обстоятельствах компания «ЭЛЕКТРОТЕСТ ИНЖИНИРИНГ» не будет нести ответственности за упущенную выгоду, потерянные сбережения, убытки, вызванные несчастным случаем, или другие последующие экономические убытки, даже если компания была извещена о возможности таких убытков. Кроме того, компания не несёт ответственности за убытки, заявленные Вами на основании претензий третьей стороны, или вызванные неисполнением Ваших обязательств.

## **11 Описание модуля на сайте производителя**<br>• технические характеристики

- технические характеристики
- инструкции
- схемы подключения
- осмотр со всех сторон

**[Страница описания](http://www.electrotest.ru/production/modules/masterbox-wrr2.html?utm_source=manual&utm_medium=link&utm_campaign=wrr2)**

Подпись ОТК\_\_\_\_\_\_\_\_\_\_\_\_\_\_\_\_

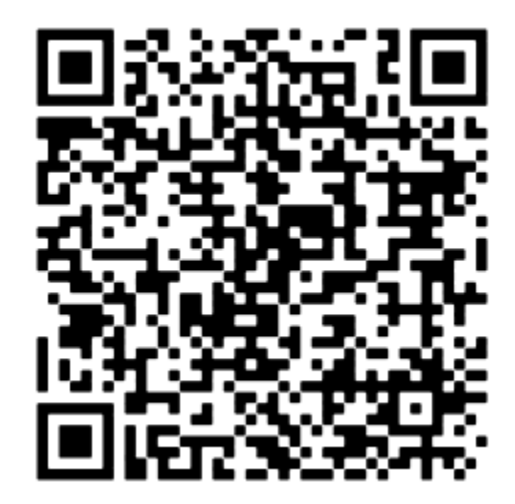